# **Mimiq**

**User Manual**

1.0.0.9

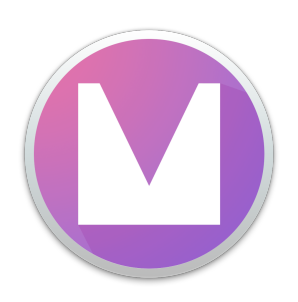

### **Overview**

Mimiq is a simple Avid-style bin locking utility for third-party NAS environments. It runs on the taskbar, allowing editors to use the same projects, bins and media.

## **Compatibility**

Mimiq 1.0.0.9 is verified by indiestor to work with the following only:

- Intel based PCs running Windows 7 & 10 *(Most mapped SMB network shares)*
- Intel based Macs running MacOS Sierra through to Big Sur 11.4 *(Most AFP or SMB network shares)*
- Most bin sharing capable versions of Avid™ Media Composer from 8.8 through to 2021.6.

*(Updated 31 August 2021)*

### **Workstation Preparation**

Use the steps below when preparing a workstation.

- Each workstation must have a unique name
- Workstations should have simple names such as **edit1** *not* **edit01's iMac**
- Mimiq should be run in an administrator account
- Ensure time is NTP synchronized between clients and network storage
- This product cannot be installed on the same system as similar tools such as Editshare Connect or the Facilis connection utility.

### **Installation**

### **Windows Setup**

- 1. Double click the **.msi** installer
- 2. Click next to proceed through the steps.

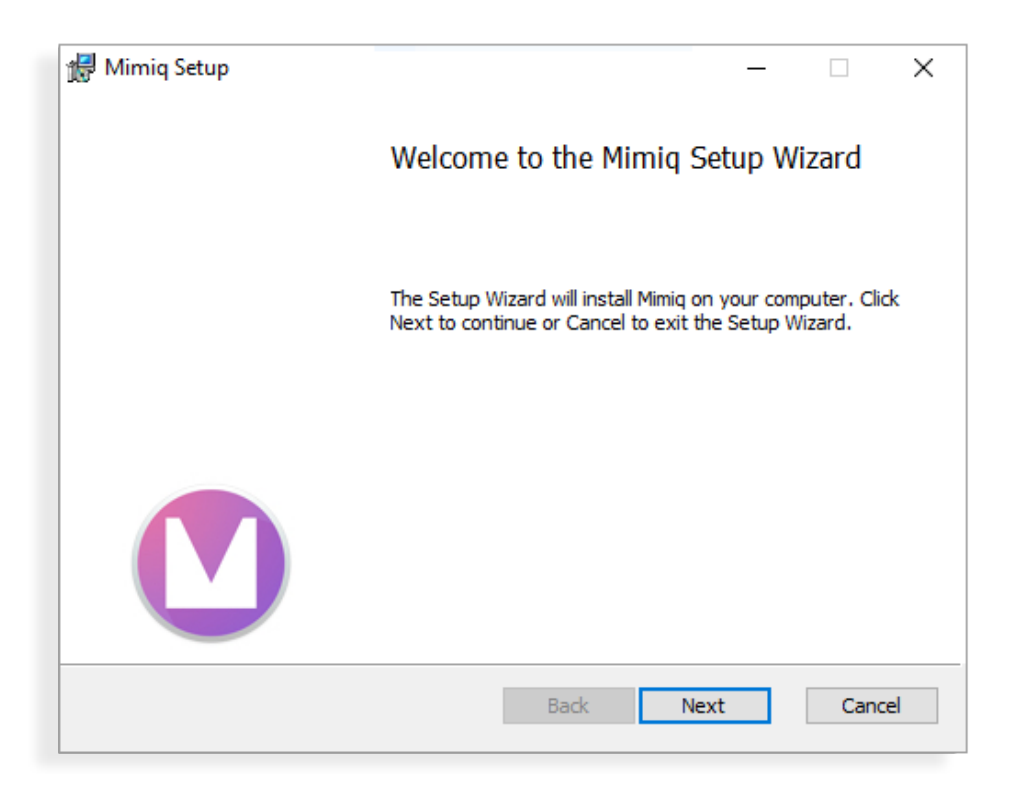

3. Obtain the MAC address (physical address) of an active network adaptor.

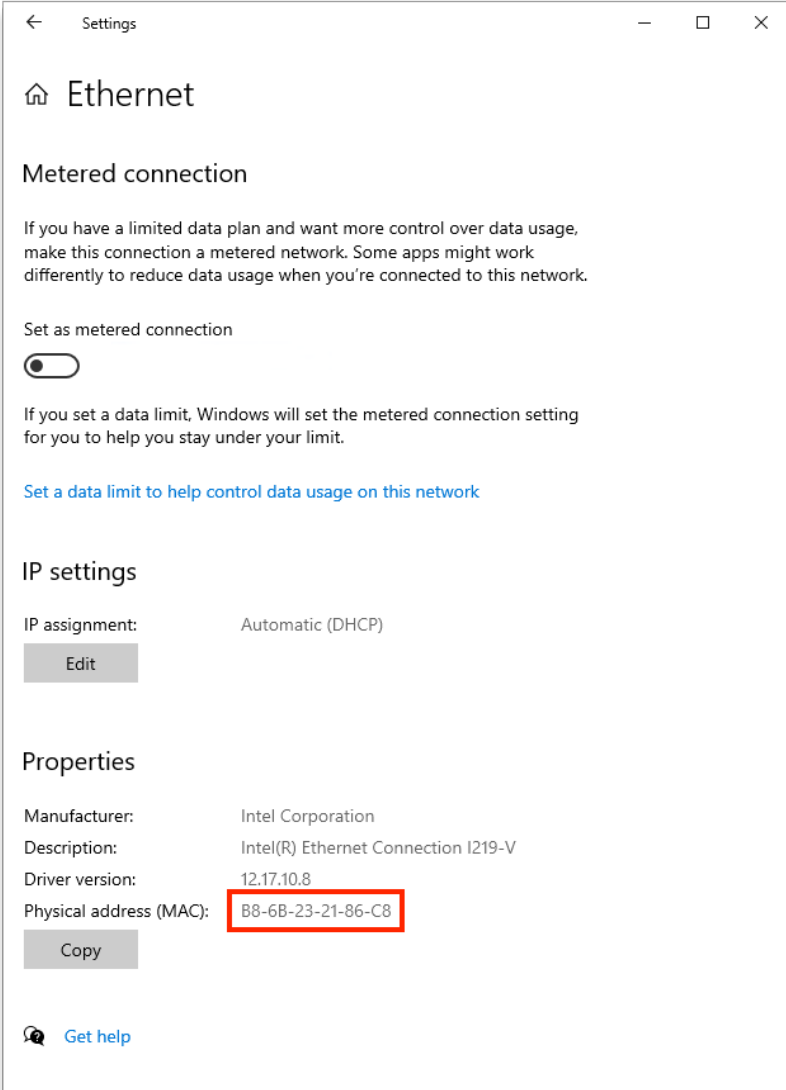

- 4. Send the MAC you wish to license to [support@indiestor.com](mailto:support@indiestor.com)
- 5. Once your license file arrives place it in /Program Files/Mimiq
- 6. Start Mimiq and click the task-bar icon to inspect the license status. License expiry dates are displayed in DD-MM-YYYY format.
	- **Mono** = LICENSED
	- **Orange** = UNLICENSED
	- **Red** = EXPIRED
- 7. Mount network shares

#### **Mac Setup**

- 1. Double click the **.pkg** installer
- 2. Click continue to proceed through the steps.

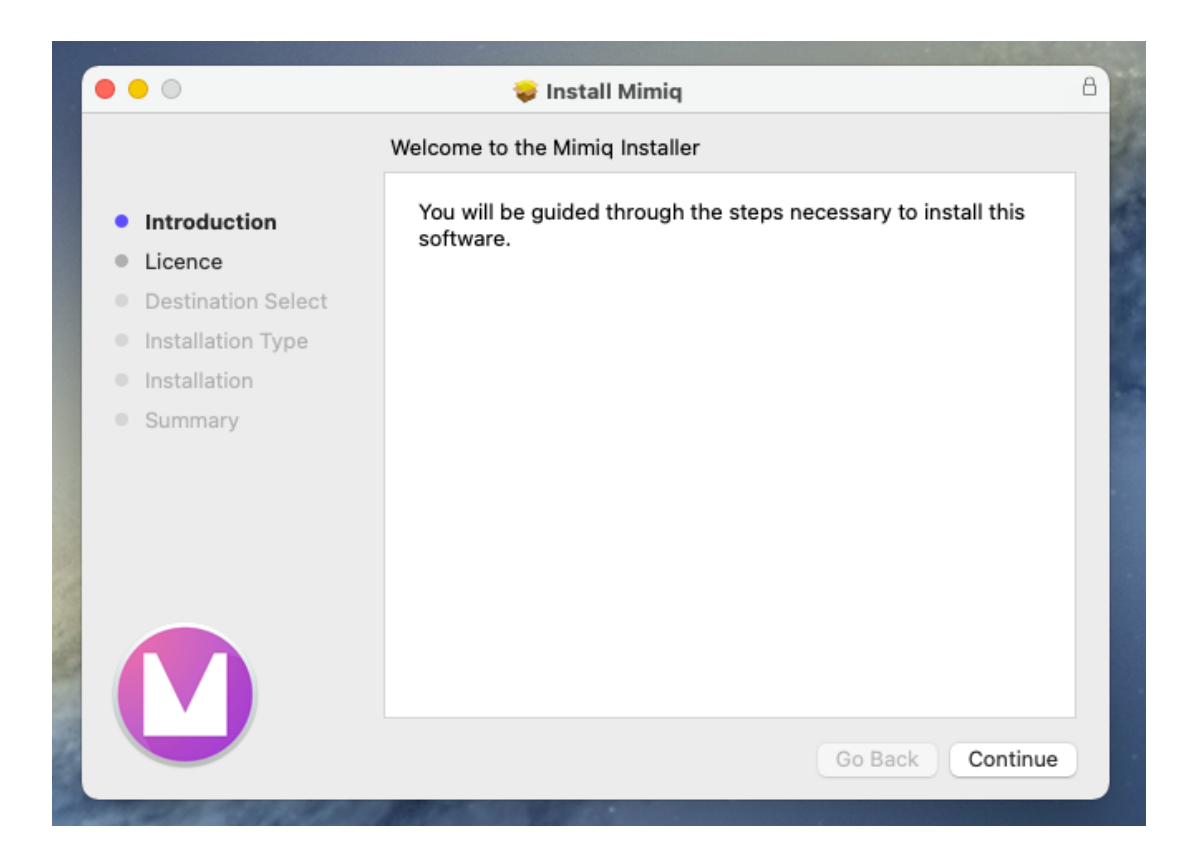

3. Obtain the MAC address (physical address) of an active network adaptor.

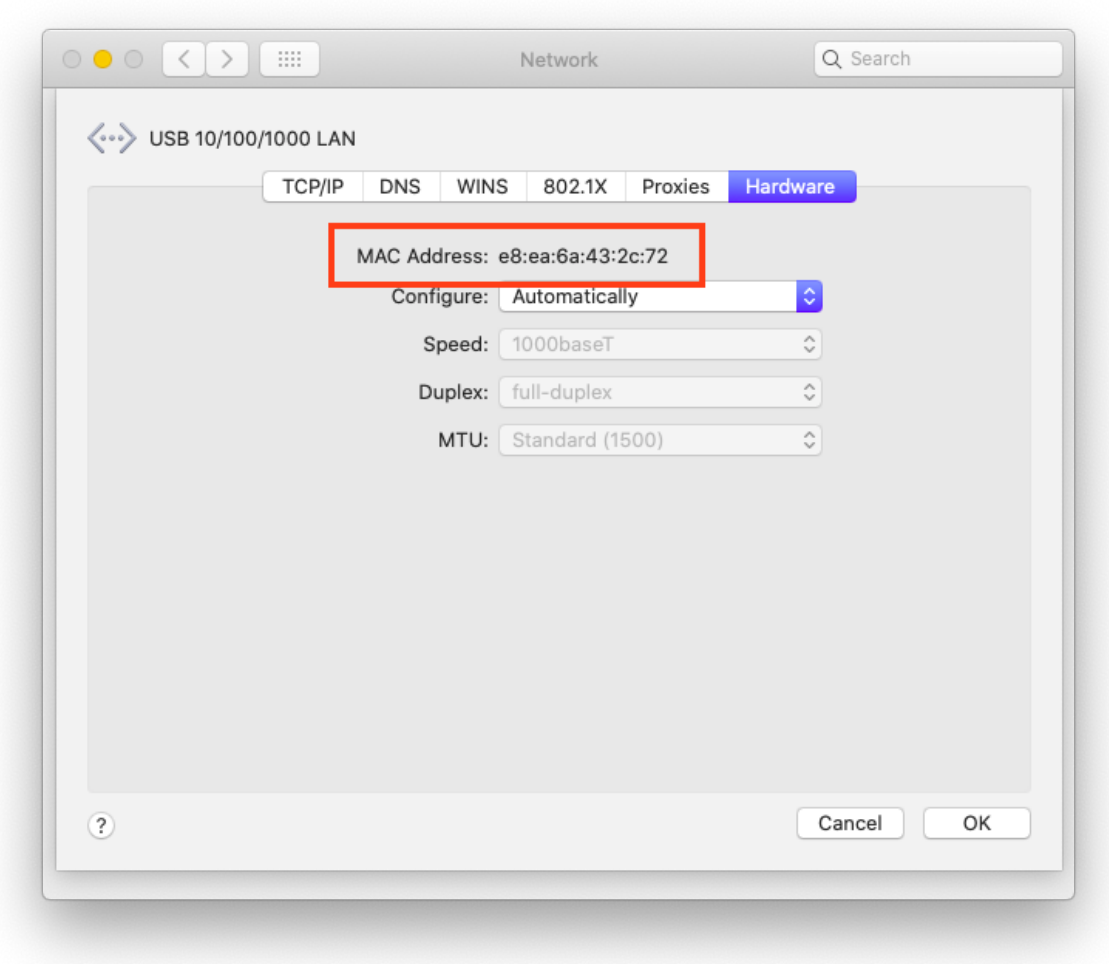

- 4. Send the MAC you wish to license to [support@indiestor.com](mailto:support@indiestor.com)
- 5. Place the license file in /Library/Application Support/Mimiq
- 6. Start Mimiq and click the menu-bar icon to inspect the license status. License expiry dates are displayed in DD-MM-YYYY format.
	- **Mono** = LICENSED
	- **Orange** = UNLICENSED
	- **Red** = EXPIRED
- 7. Mount network shares

## **Uninstall**

Windows users can easily uninstall using the Windows "Apps & Features" panel. As of 1.0.0.9, Mac users can simply delete the .app from the Applications folder.

### **Additional Information**

Please familiarise yourself with the following.

- **(General)** Following a crash, stale lock files will be left on the storage. This causes bins to appear permanently locked. It is usually safe to remove these by hand.
- **● (General)** OPLOCKS should be disabled on most SMB based storage appliances.
- **● (General)** Do not use whitespace or special characters in network share names.
- **● (General)** Archive the "Unity Attic" once a week to stop it becoming bloated. In addition, this area must be user writable.
- **(Mac)** From Mojave onward users should grant Media Composer with Full Disk Access *(System Preferences > Security & Privacy > Privacy)*
- **● (Known Limitation)** The third-party emulation option may need to be regularly reset on 2018.12.6 and 2019.6. This option can be located in general settings.

### **Support**

Yearly licenses include support for their duration. Older perpetual licenses include one year of limited email support. Support is UK based and aims to respond to email requests within one working day.

[support@indiestor.com](mailto:support@indiestor.com)